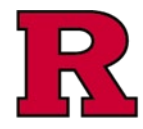

My Inbox

Res

h

P

Page for Christopher Stastny

My Roles

My Current Actions:

Select the appropriate role in the system.<br>Each role will display a different Inbox

**Create Staff Attendance** at Events - Non-Faculty As needed when attending events<br>away from the university -NOTE: Faculty attending events in a scholarly capacity are not required<br>to seek approval using this form.

If faculty, please complete your<br>annual certification. You will be able<br>to disclose any<br>payments/reimbursements for<br>scholarly events under the Scholarly

**Attendance at Event** 

Capacity section.

My Inbox<br>Research Office Inbox <

**RUTGERS UNIVERSITY**<br>**Office for Research** 

Attendance at Events forms are **ONLY** to be submitted by Staff members who plan on attending an event in their capacity as a Staff member. As soon as you make the decision to attend an event in your role as Staff, please submit the form so that we may have ample time to review.

#### Step 1: Create Attendance at Event

Click on the **Attendance at Event** icon to begin.

#### Step 2: Complete the Event Information form

You will be prompted to provide information about the event you wish to attend, such as:

- name of the event,
- event host/sponsor,
- whether the host/sponsor is an interested party to the University,
- type of event.
- cost of registration/meals/accommodation/travel, etc.

You will also be asked who is paying for you:

- whether that is the host/sponsor,
- Rutgers,
- or you are paying to attend out of your own pocket.

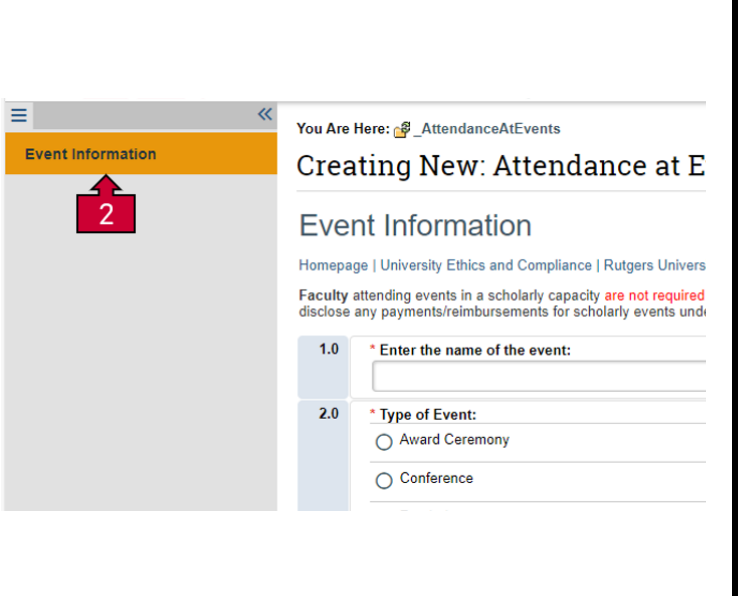

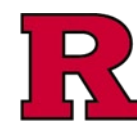

### Step 3 Complete the remaining Smartforms

### Step 4: Sponsor/Host Details

Please provide as much as information as known about the sponsor/host of the event.

#### Step 5: Cost Breakdown

Please provide as much information as possible about the estimated cost, such as cost for meals, travel, accommodation, and event registration. You will also be prompted to provide who is paying for these costs (the host/sponsor, Rutgers, or yourself).

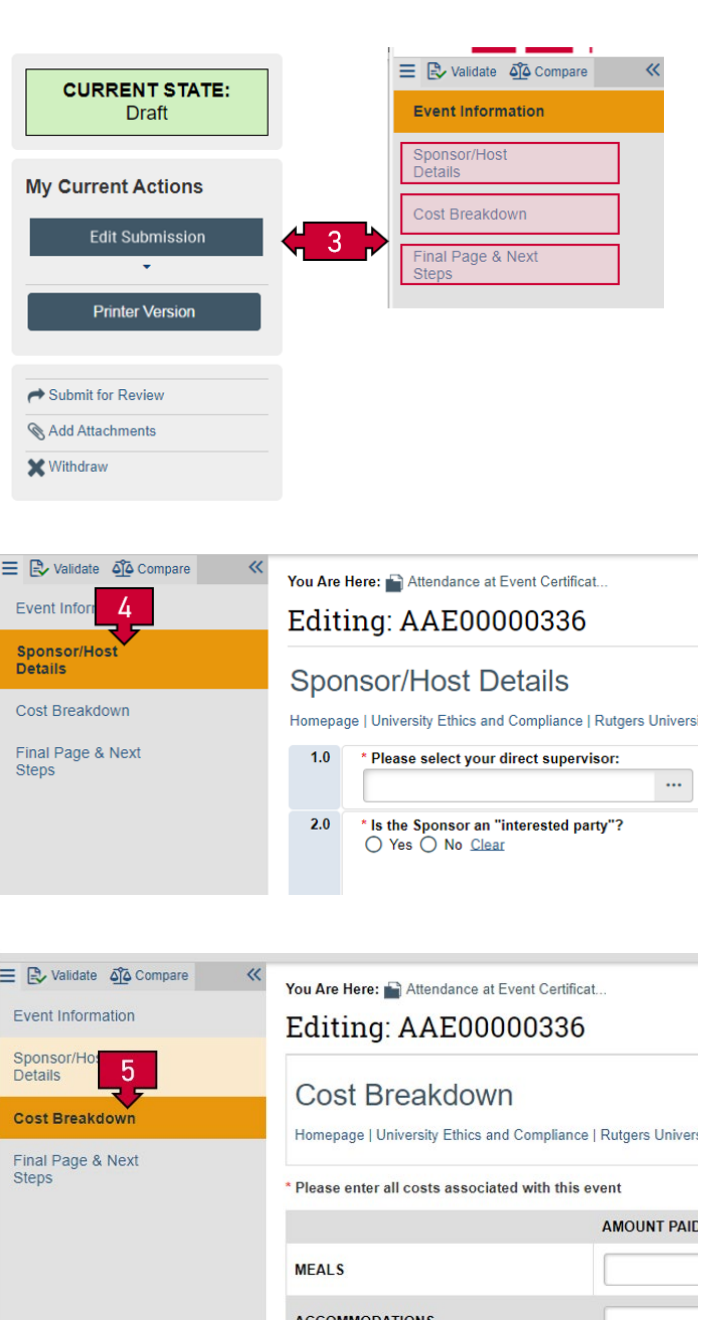

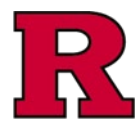

### Step 6: Validate the forms

Once you have completed all the previous fields, you may follow the instructions to perform a validation.

#### Step 7: Upload Supporting documentation

If you have an invitation, pamphlet, or itinerary for the event, please upload it here.

#### Step 8: Final Page and Next Steps

Follow the **Completion Instructions** shown.

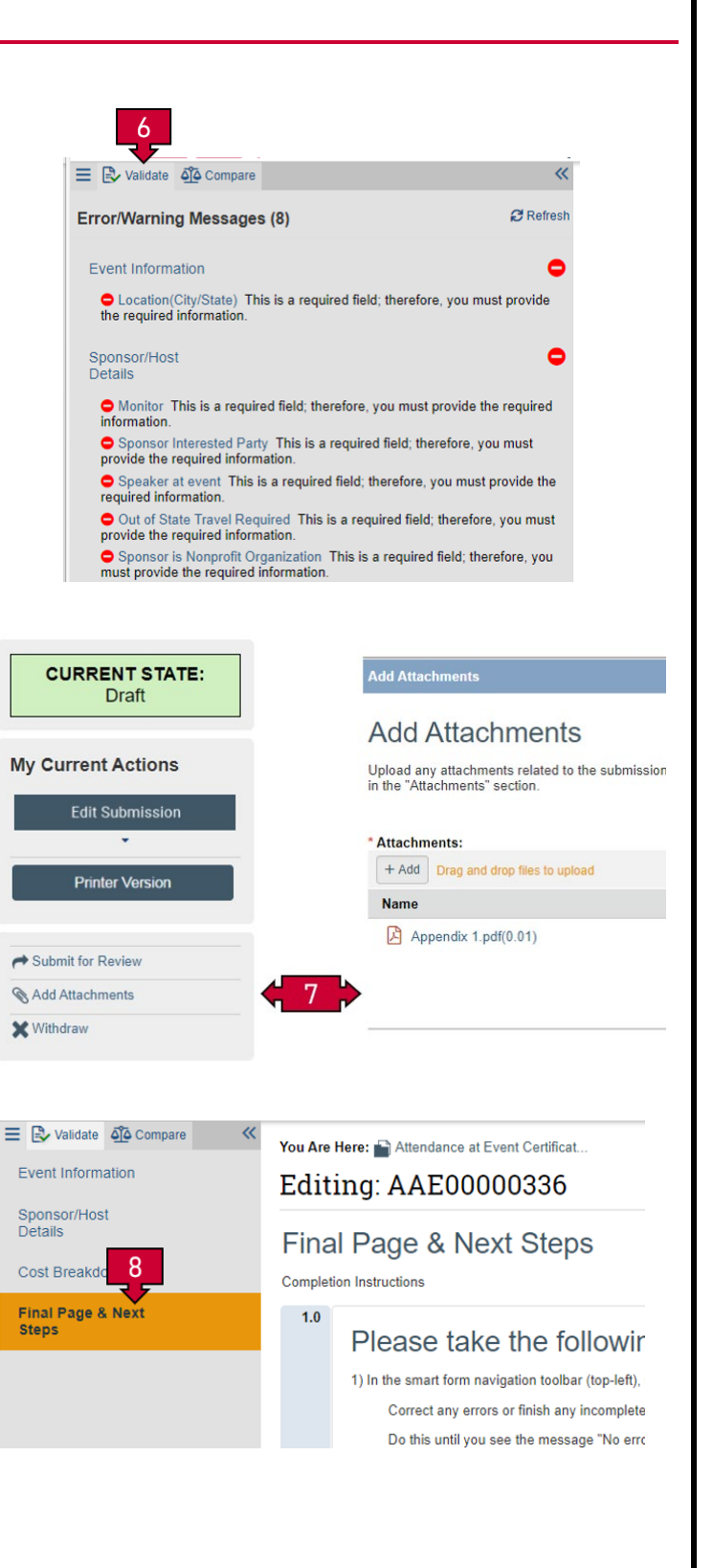

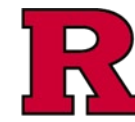

#### Step 9: Submit for Review

Final step.

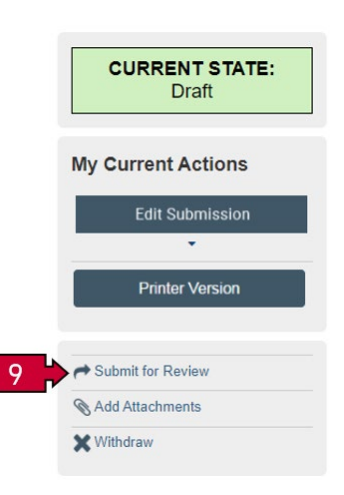

### Related Quick Guides

[eCOI+ Terminology Quick Guide](https://research.rutgers.edu/sites/default/files/2024-07/ecoi-terminology-qg.pdf) [eCOI+ Disclosure Workspace Quick Guide](https://research.rutgers.edu/sites/default/files/2024-07/ecoi-disclosure-workspace-qg.pdf) [eCOI+ My Inbox Quick Guide](https://research.rutgers.edu/sites/default/files/2024-07/ecoi-my-inbox-qg.pdf) [eCOI+ Submissions Workspace Quick Guide](https://research.rutgers.edu/sites/default/files/2024-07/ecoi-submissions-workspace-qg.pdf) [eCOI+ My Profile Workspace Quick Guide](https://research.rutgers.edu/sites/default/files/2024-07/ecoi-my-profile-qg.pdf) [eCOI+ Workflow and States Quick Guide](https://research.rutgers.edu/sites/default/files/2024-07/ecoi-workflow-states-qg.pdf) [eCOI+ Update/Edit/Create Certification Record Quick Guide](https://research.rutgers.edu/sites/default/files/2024-07/ecoi-create-update-certification-qg.pdf) [eCOI+ Startup Company Certification Quick Guide](https://research.rutgers.edu/sites/default/files/2024-07/ecoi-startup-company-certification-qg.pdf) [eCOI+ Research Certification Quick Guide](https://research.rutgers.edu/sites/default/files/2024-07/ecoi-research-certification-qg.pdf) [eCOI+ Attendance at Events Quick Guide](https://research.rutgers.edu/sites/default/files/2024-07/ecoi-attendance-events-qg.pdf)

#### Department Reviewer

[eCOI+ Department Reviewer Quick Guide](https://research.rutgers.edu/sites/default/files/2024-07/ecoi-department-reviewer-qg.pdf) [eCOI+ My Inbox \(Department Reviewer\) Quick Guide](https://research.rutgers.edu/sites/default/files/2024-07/ecoi-my-inbox-dr-qg.pdf) [eCOI+ Disclosure Workspace \(Department Reviewer\) Quick Guide](https://research.rutgers.edu/sites/default/files/2024-07/ecoi-disclosure-workspace-dr-qg.pdf)